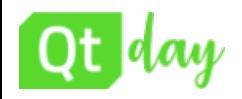

### **Run Qt on Linux embedded systems using Yocto**

*Marco Cavallini, KOAN*

[ License : CC BY-SA 4.0 ]

## **[http://koansoftware.com](http://koansoftware.com/)**

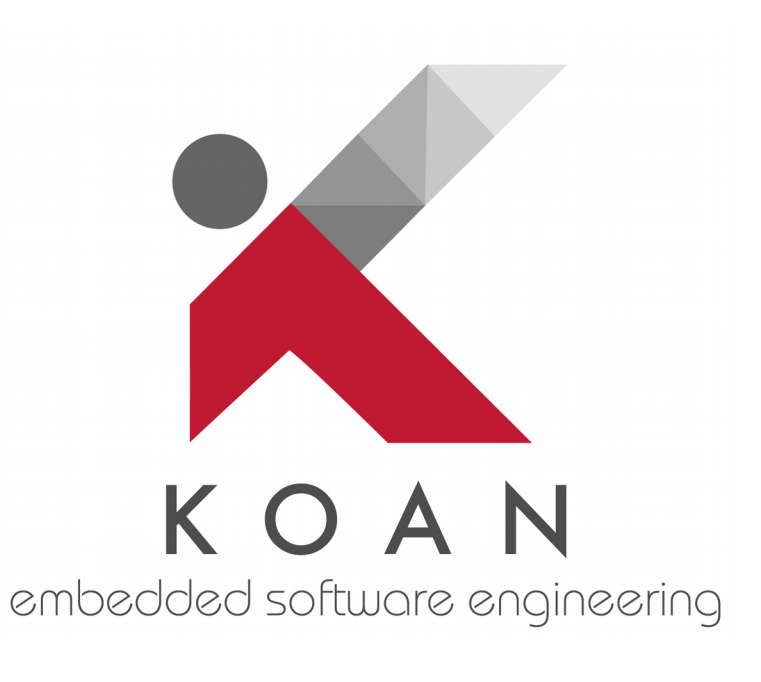

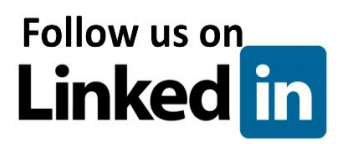

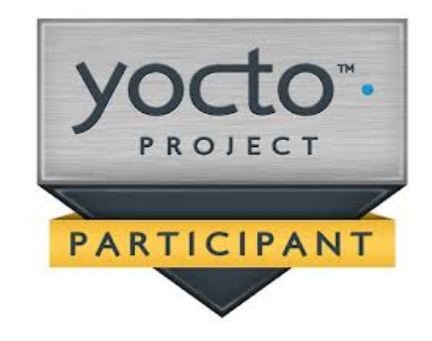

1

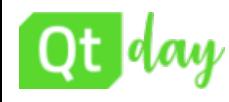

## Rights to copy

### © Copyright 2019, Marco Cavallini - KOAN sas - m.cavallini <AT> koansoftware.com

<ftp://ftp.koansoftware.com/public/talks/QtDay-2019/QtDay2019-Koan.pdf>

### **Attribution – ShareAlike 4.0**

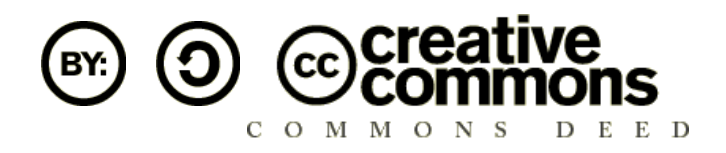

### **You are free**

to copy, distribute, display, and perform the work to make derivative works to make commercial use of the work

### **Under the following conditions**

**Attribution**. You must give the original author credit. **Share Alike**. If you alter, transform, or build upon this work, you may distribute the resulting work only under a license identical to this one.

License text: <https://creativecommons.org/licenses/by-sa/4.0/legalcode>

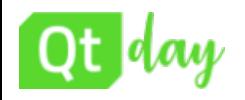

This talk will give you all the information to run Qt applications on a real Linux embedded system using Yocto Project.

Will be discussed how to prepare the target system with all the needed Qt5 libraries, setup the ARM cross-compiler and finally run your beautiful Qt application on it.

The purpose of this talk is to show how to use Qt5 with Yocto Project on a real embedded hardware like Raspberry PI3 or similar like iMX6.

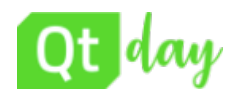

- ➢What is an embedded system
- ➢Differences between a normal distro and embedded
- ➢How to use Qt on embedded systems
- ➢How to use Yocto Project
- $\blacktriangleright$  Layer meta-qt5
- $\triangleright$  Yocto customization for Qt5
- ➢Adding a custom layer to customize Qt5
- ➢Deploy and debug on embedded system
- ➢Demo on real hardware

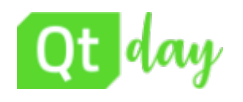

## **Embedded systems**

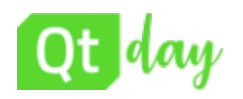

The term "embedded system" generically identifies electronic microprocessor systems designed specifically for a given application, often with an ad hoc hardware platform.

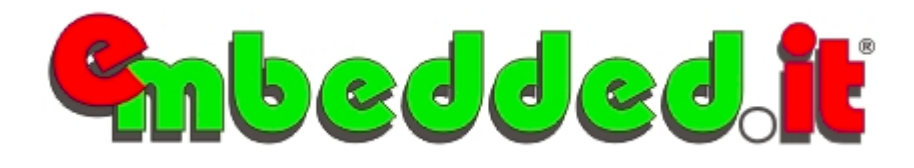

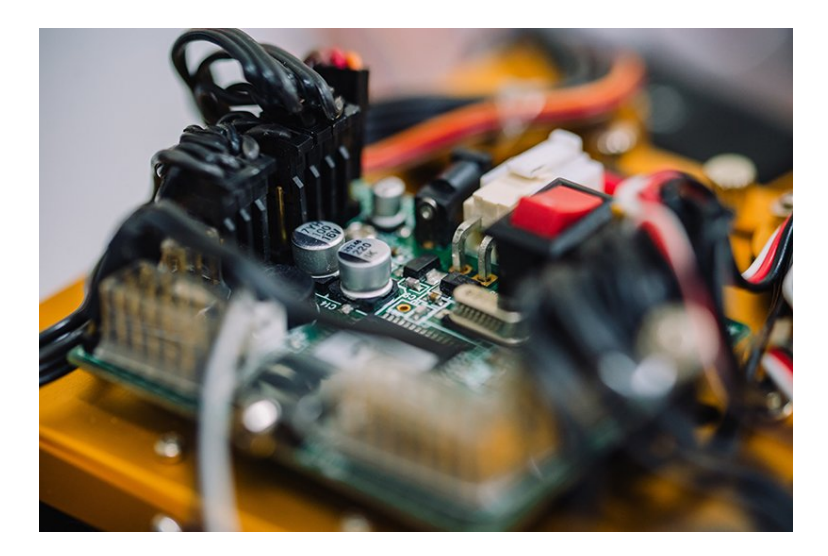

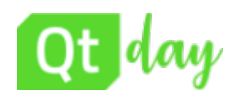

## Embedded system software

## ➢**Bare metal**

◆installed directly on hardware rather than within the host operating system

### ➢ **Operating system**

- ◆ Android
- ◆Linux
- ◆ Windows Embedded
- ◆ VxWorks
- ◆FreeRTOS
- ◆ Zephyr
- $\blacklozenge$  Etc...

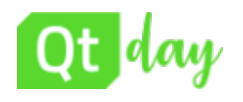

## **Linux distribution**

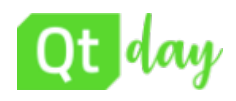

## ➢**Linux distribution** (often abbreviated as **distro**)

◆ operating system made from a software collection, which is based upon the Linux kernel and, often, a package management system.

### ➢ **Typical Linux distros** (not embedded)

- ◆Debian
- ◆ Ubuntu and (\*)ubuntu
- ◆**Red Hat**
- ◆ Fedora
- ◆ ArchLinux
- $\bullet$  Etc...

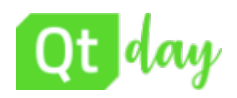

## System integration possibilities

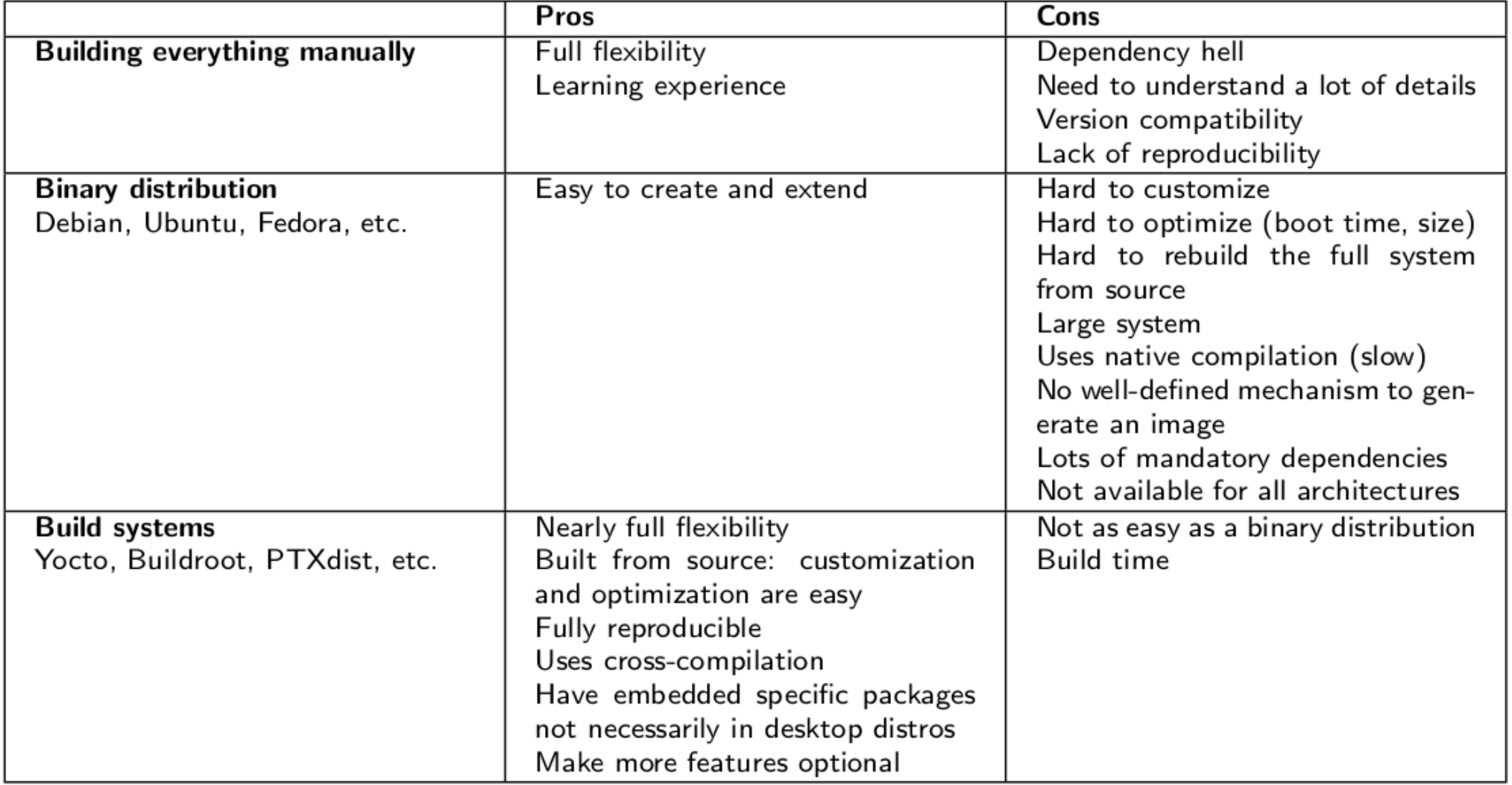

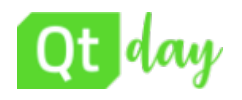

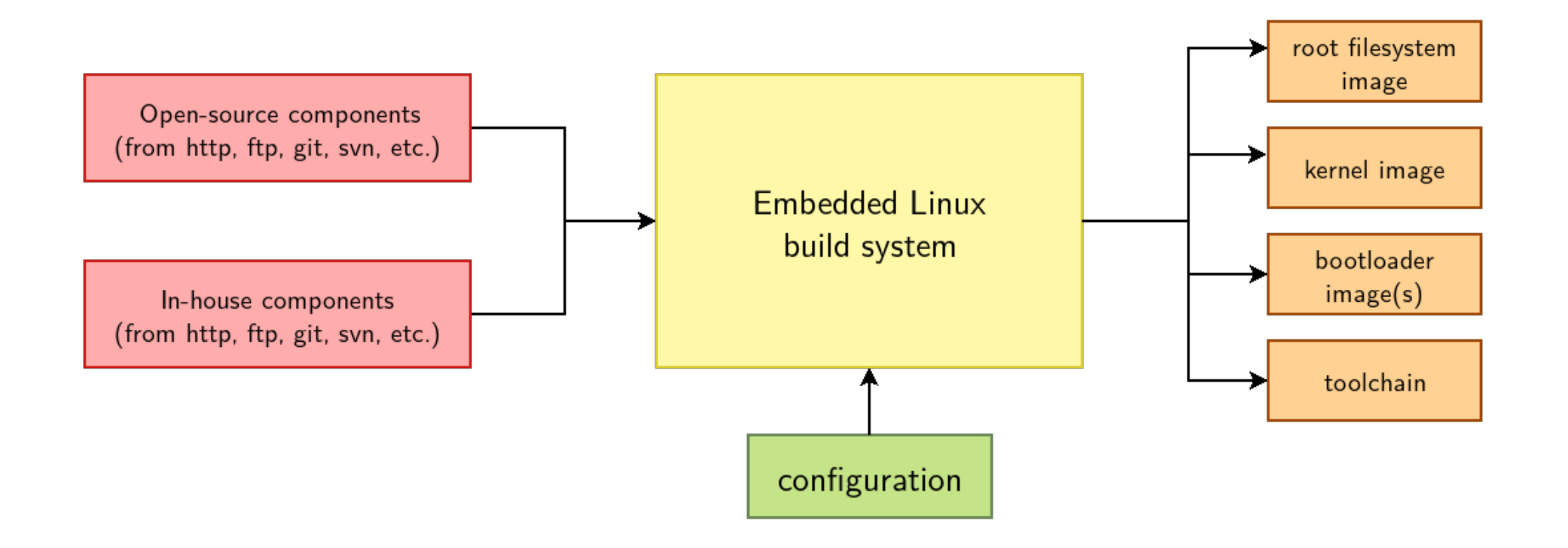

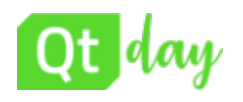

## **Qt on embedded system**

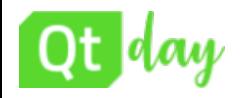

With Qt, you can reach all your target platforms – desktop & embedded –

Qt is available under a **dual-licensing model** – you choose what's right for your needs.

➢ Commercial

➢ Open Source *(We will cover only this one)*

<https://www.qt.io/download>

## Open Source Rights & Obligations

### Qt Usage under (L)GPL v3 license

- $\triangleright$  Must provide a relinking mechanism for Qt libraries
- ➢ Must provide a license copy & explicitly acknowledge Qt usage
- ➢ Must make a Qt source code copy available for customers
- $\triangleright$  Qt source code modifications aren't proprietary
- ➢ Must make "open" consumer devices
- ➢ For Digital Rights Management please see Qt FAQs
- $\triangleright$  Special consideration should be taken when attempting to enforce software patents

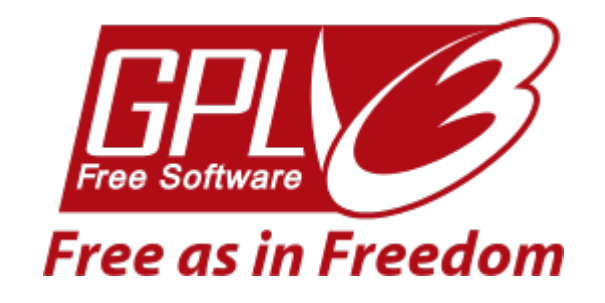

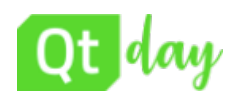

Qt has it's own cross-platform IDE d UIs once and deploying them across multiple operating systems. **Some features are limited to GPL**

*(Here we don't care about Workstation side features and tools)*

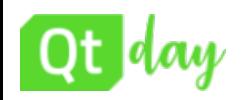

Qt has **ready-made** solutions that speed up your device creation.

**Their setup and management may be difficult.**

- $\triangleright$  Direct on-device debugging
- $\triangleright$  One-click deployment
- $\triangleright$  Qt sources for DIY embedded software stack **We are going to learn how to use them...**

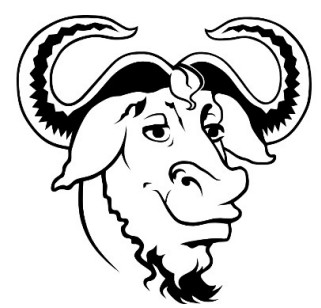

- ➢ Reference software stack (Yocto based **Boot2Qt**) & SDK \*
- $\triangleright$  Qt Configuration tool (Qt Lite) \*
- ➢ Qt Virtual Keyboard (license GPL only) \* **\****(Not covered here)*

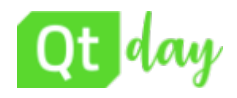

Direct on-device debugging

- $\triangleright$  Available through the Yocto Project toolchain
- $\triangleright$  Cross debugging

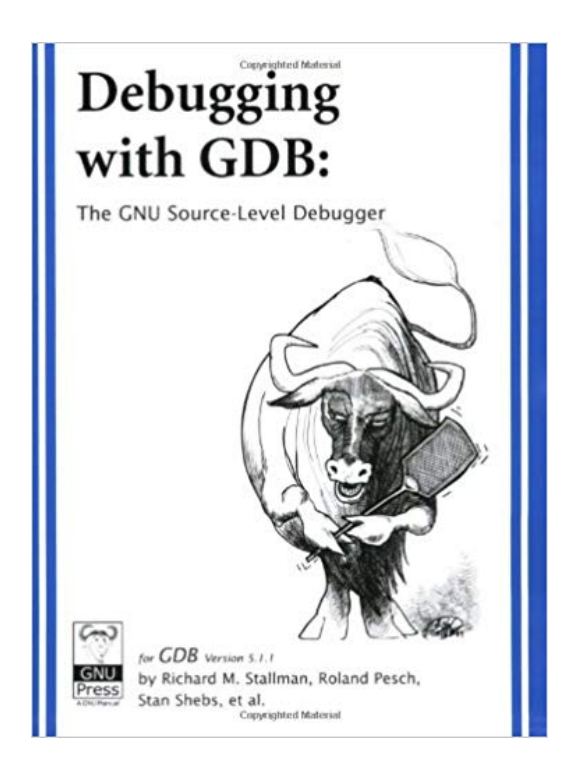

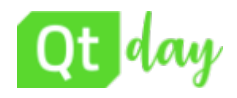

## Target deployment (1/2)

One-click deployment on embedded target

➢ Edit the qmake **INSTALLS** variable in the **project .pro**

target.path = /home/root INSTALLS += target

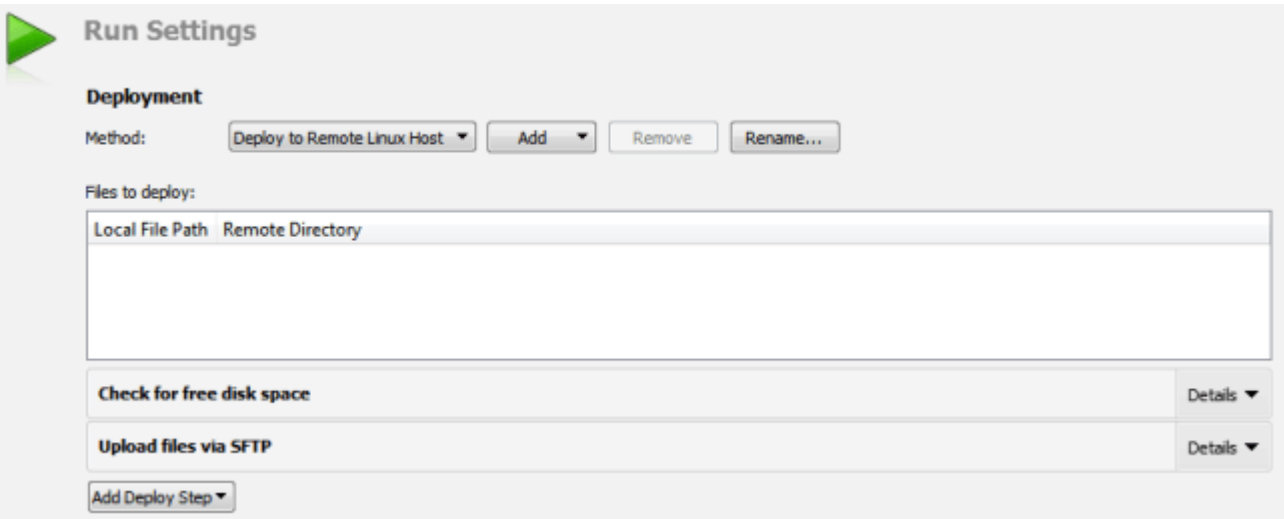

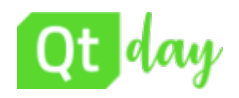

One-click deployment on embedded target

- $\triangleright$  By default, Qt Creator copies the application files to the device by using the SSH file transfer protocol (SFTP)
- $\triangleright$  Available through the Yocto Project configuration
- ➢ SSH virtual package : **dropbear** vs. **openssh**

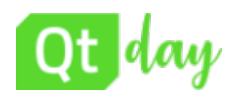

Qt sources for 'DIY' embedded software stack

- $\triangleright$  Available for the Yocto Project
- ➢ Layer : **meta-qt5**

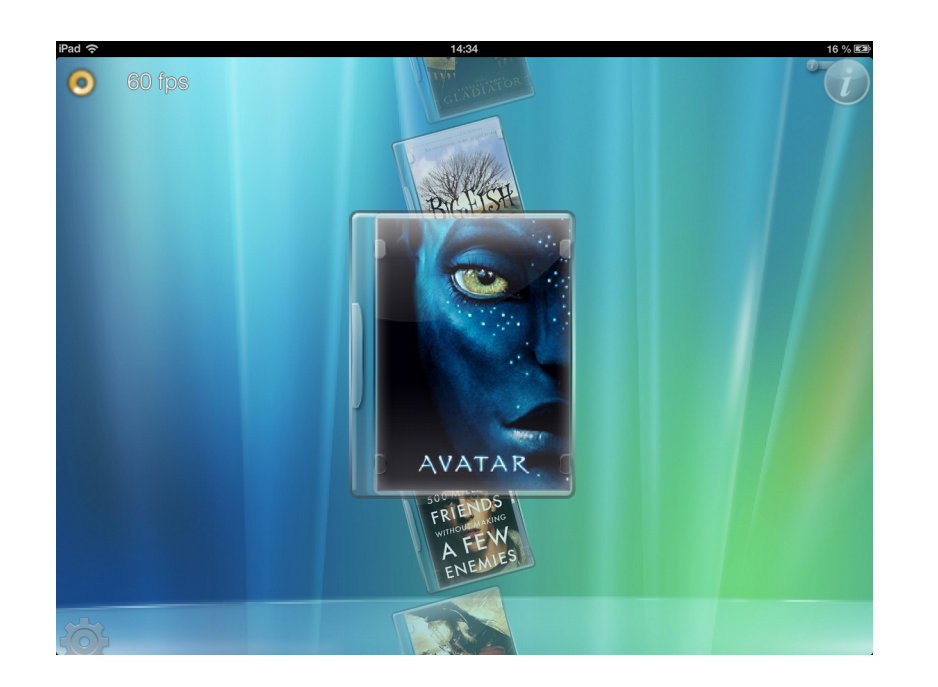

https://github.com/meta-qt5/meta-qt5

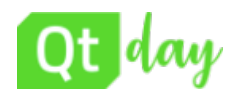

Reference software stack (Yocto based **Boot2Qt**) & SDK

https://doc.qt.io/QtForDeviceCreation/qtb2-index.html

- $\triangleright$  Boot to Qt (b2qt) is the reference distro used in Qt for Device Creation.
- ➢ It combines **Poky**, **meta-qt5** and various BSP meta layers to provide an integrated solution for building device images and toolchains with the latest Qt version.
- ➢ Available for the Yocto Project under commercial license ➢ Layer : **meta-boot2qt**

### https://code.qt.io/cgit/yocto/meta-boot2qt.git/

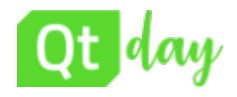

### Qt Virtual Keyboard (license GPL only)

```
int main(int argc, char *argv[])
{
```
qputenv("QT\_IM\_MODULE", QByteArray("qtvirtualkeyboard"));

```
\bulletTap fields to enter text
Hello
Password field
Upper case field
Lower case field
 Phone number field
                                                                                                           \sqrt{x}qW
                             \mathsf{e}Ū
                                                                                         \circp-a
                                                    \epsilon人
       1
                                                                             m
                                                          h
                                                                    n
                      ∰
                                                                                                          圖
         &123
                                                                                               (-)
```
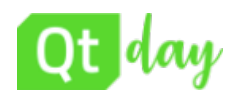

## How to use LGPL libraries

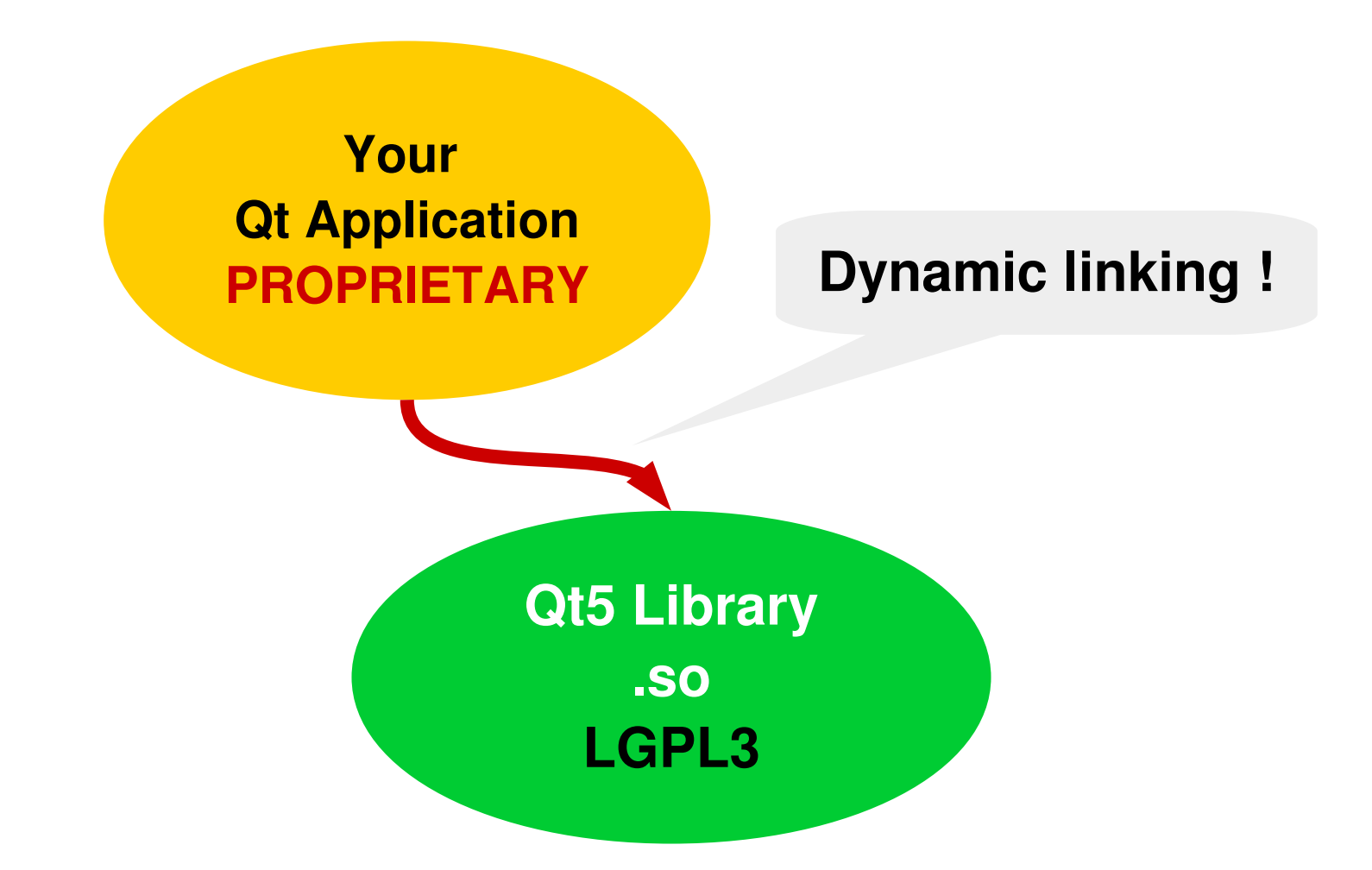

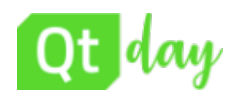

## **How to use Yocto project**

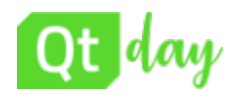

### ➢ **Collection of tools and methods enabling**

- ◆ Rapid evaluation of embedded Linux on many popular off-theshelf boards
- ◆ Easy customization of distribution characteristics
- ➢ **Supports x86, ARM, MIPS, PowerPC**
- ➢ **Based on technology from the OpenEmbedded Project**
- ➢ **Layer architecture allows for easy re-use of code**

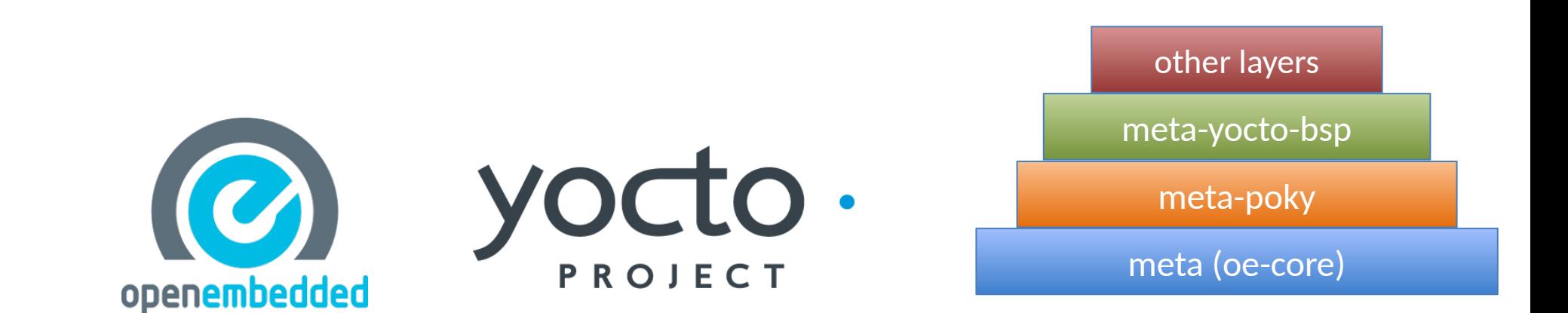

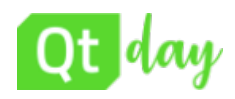

- ➢ **YP builds packages then uses these packages to build bootable images**
- ➢ Supports use of popular package formats including: ◆rpm, deb, ipk
- ➢ Releases on a 6-month cadence
- $\triangleright$  Latest (stable) kernel, toolchain and packages, documentation
- ➢ App Development Tools including Eclipse plugin, SDK, Toaster

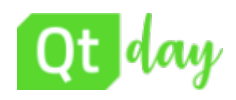

## Yocto release versions

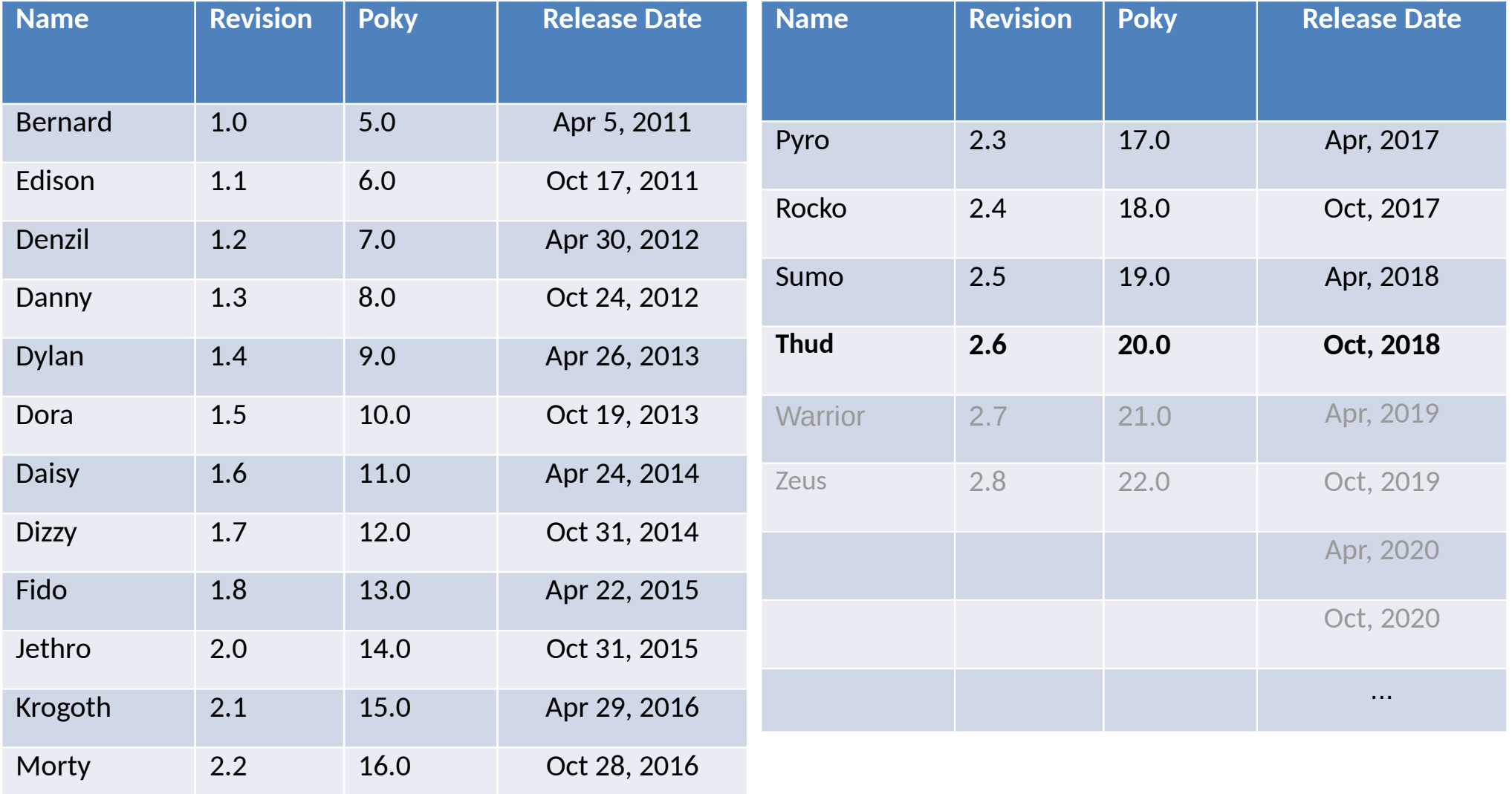

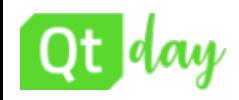

## The build engine: bitbake

## ➢**bitbake**

◆ Powerful and flexible build engine (Python) ◆Reads metadata ◆Determines dependencies ◆Schedules tasks

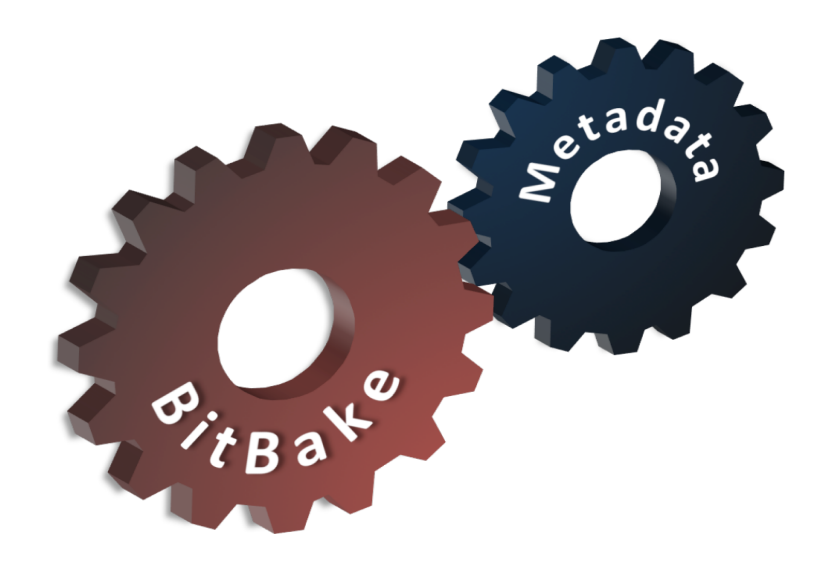

## **Metadata** – a structured collection of "recipes" which tell BitBake what to build, organized in layers

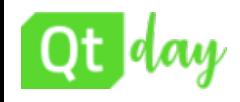

## ➢**Poky is a reference distribution** ➢**Poky has its own git repo**

**git clone git://git.yoctoproject.org/poky**

## ➢**Primary Poky layers**

◆oe-core (poky/meta) ◆ meta-poky (poky/meta-poky) ◆ meta-yocto-bsp

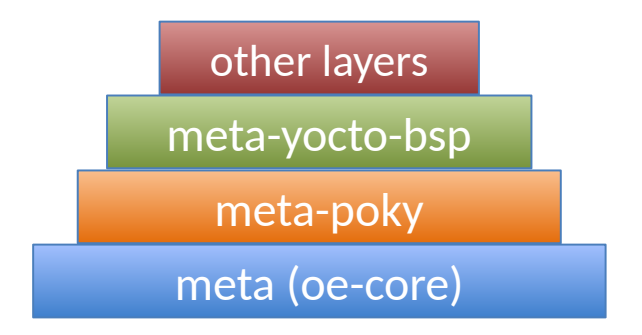

➢**Poky is the starting point for building things with the Yocto Project**

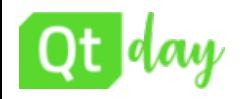

## BSP layers

## ➢**A BSP Layer allows to support a specific hardware**  ➢**List of available layers**

### [http://git.yoctoproject.org](http://git.yoctoproject.org/) [http://layers.openembedded.org](http://layers.openembedded.org/)

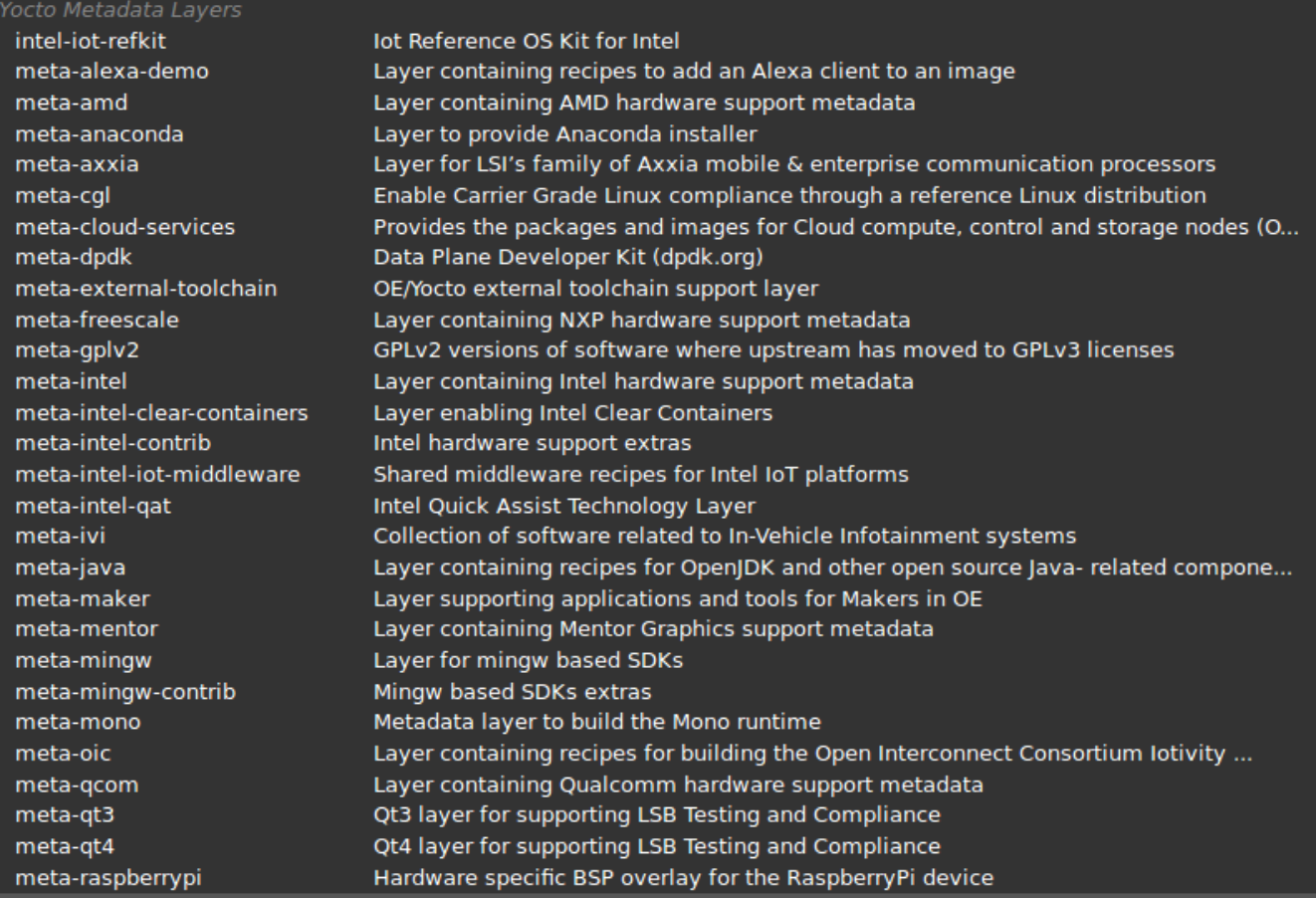

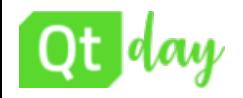

## ➢**Example of a BSP Layer to support Raspberry PI**

**git clone git://git.yoctoproject.org/metaraspberrypi**

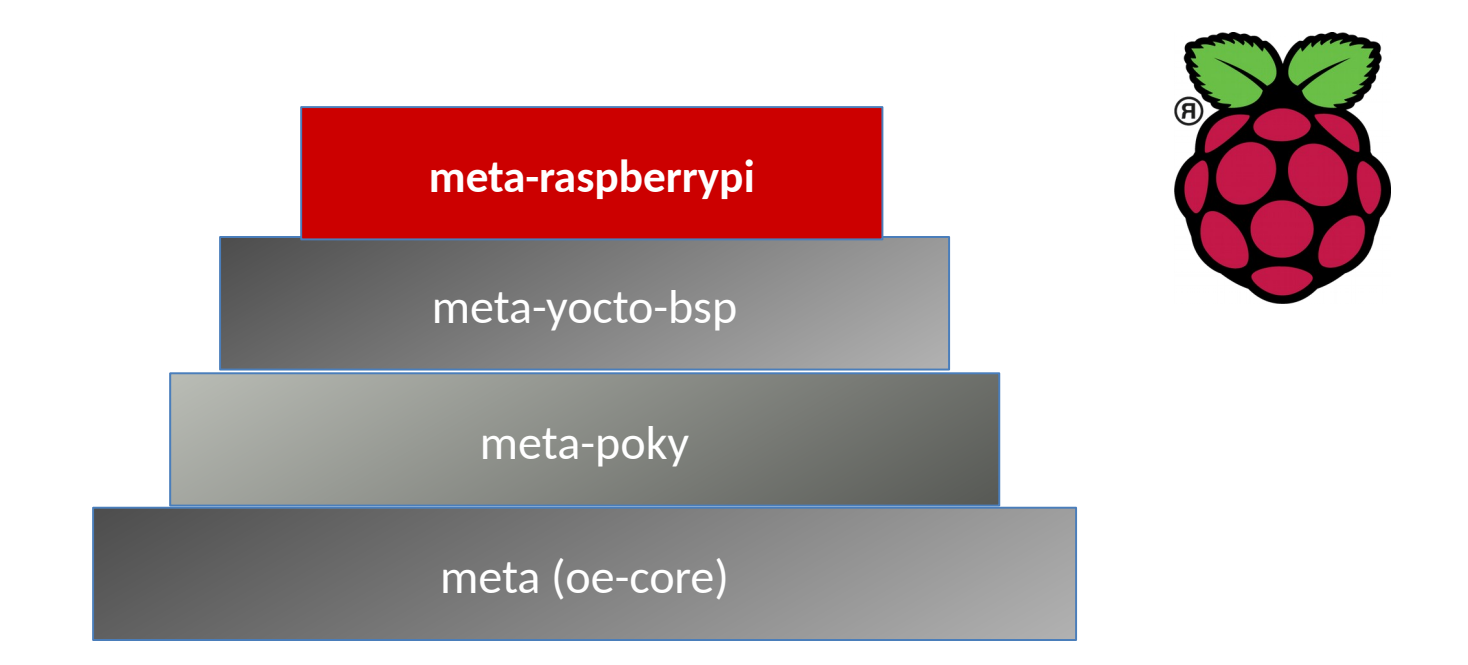

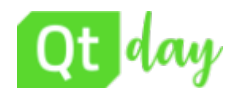

## ➢**Example of a BSP Layer to support Freescale eval boards**

git clone git://git.yoctoproject.org/meta-freescale

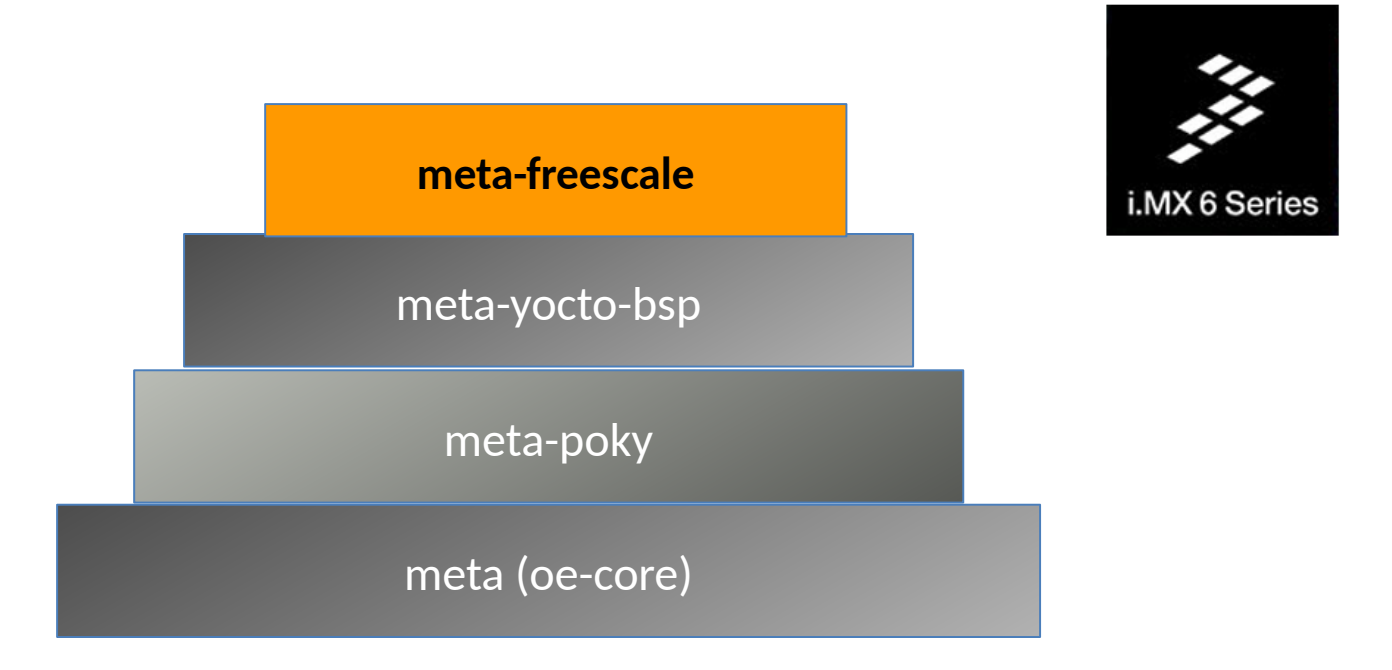

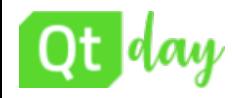

- ➢**Case study of a custom BSP layer**
- ➢**Managed using repo**
- ➢**Example of a BSP Layer to support Freescale eval boards**

https://github.com/koansoftware/koan-toradex-bsp-repo

```
mkdir yocto-koan-toradex
cd vocto-koan-toradex
```

```
repo init -u \backslashhttps://github.com/koansoftware/koan-toradex-bsp-repo
```
**repo sync**

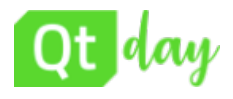

## Case study (2/3)

#### <?xml version="1.0" encoding="UTF-8"?>

<!-- koan-toradex-bsp-repo -->

#### <manifest>

#### <default sync-j="4" revision="rocko"/>

<remote fetch="https://git.yoctoproject.org/git" name="yocto"/> <remote fetch="https://github.com/koansoftware" name="koan"/> <remote fetch="https://github.com/openembedded" name="oe"/> <remote fetch="https://github.com/meta-qt5" name="qt5"/>

```
<remote fetch="http://github.com/Freescale" name="githf"/>
<remote fetch="http://git.toradex.com" name="tdx"/>
```

```
<project name="meta-freescale.git" path="sources/meta-freescale" remote="githf" revision="rocko"/>
<project name="meta-freescale-3rdparty.git" path="sources/meta-freescale-3rdparty" remote="githf" revision="rocko"/>
<project name="meta-toradex-nxp.qit" path="sources/meta-toradex-nxp" remote="tdx" revision="rocko"/>
<project name="meta-toradex-bsp-common.git" path="sources/meta-toradex-bsp-common" remote="tdx" revision="rocko"/>
```

```
<project remote="yocto" revision="rocko" name="poky" path="sources/poky"/>
<project remote="oe" revision="rocko" name="meta-openembedded" path="sources/meta-openembedded"/>
<project remote="qt5" revision="rocko" name="meta-qt5" path="sources/meta-qt5"/>
```

```
<project remote="koan" revision="master" name="koan-toradex-bsp-base" path="sources/base">
      <linkfile dest="README.md" src="README.md"/>
     <linkfile dest="setup-environment" src="setup-environment"/>
</project>
```

```
</manifest>
```
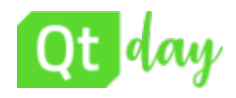

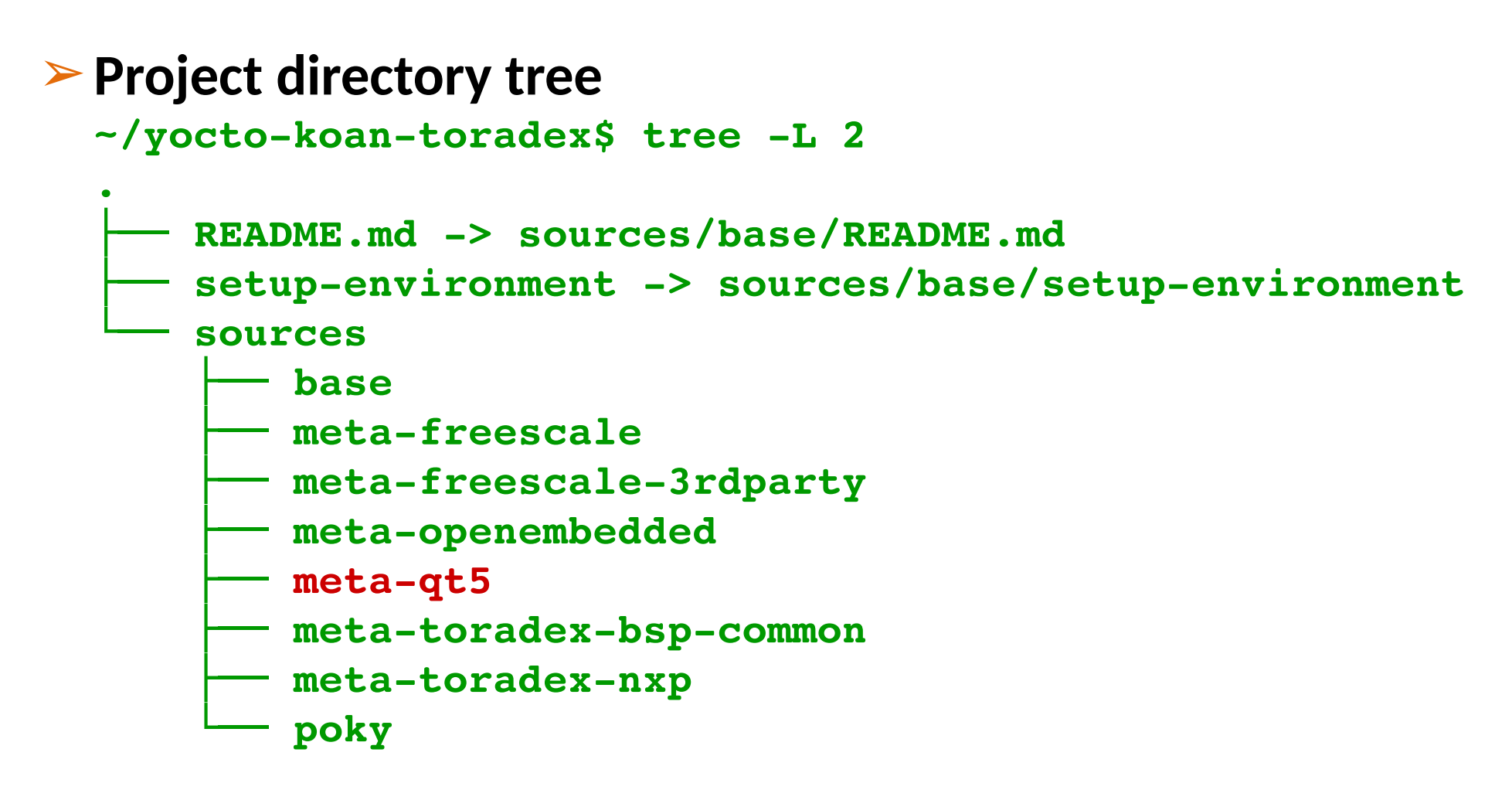

➢ *We will see on the next slide what's the content of meta-qt5...* ➢ *… and later how to customize a qt image ...*

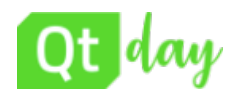

## **Layer meta-qt5**

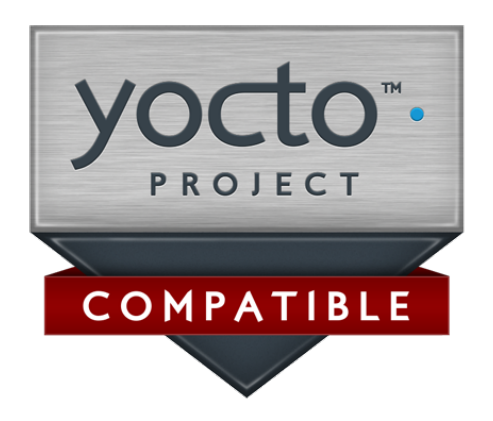

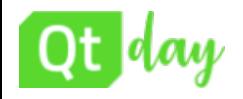

## ➢**Get the layer supporting Qt5**

**git clone git://github.com/metaqt5/metaqt5.git**

### ➢**Layer dependency**

◆This layer depends on **meta-openembedded**

➢When building stuff like **qtdeclarative**, **qtquick**, **qtwebkit**, make sure that you have required **PACKAGECONFIG** options enabled in **qtbase** build

➢See **qtbase** recipe for details

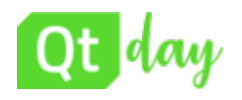

## ➢**Using meta-qt5**

- ➢You need to include the **meta-qt5** layer into your Yocto build environment.
- ➢Editing the **conf/bblayers.conf** file and include path for meta-qt5.
- ➢Then you can include any Qt module into your image or toolchain.
- ➢By default, **meta-qt5** enables only a minimal set of features, thus you may need to customize it...

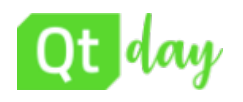

## **Yocto customization for Qt5**

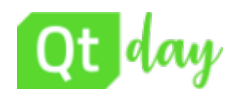

## ➢The **Qt Platform Abstraction** (**QPA**) is the platform abstraction layer for Qt5

https://doc.qt.io/qt-5.12/embedded-linux.html

https://doc.qt.io/qt-5.12/qpa.html

*It replaced Qt for Embedded Linux and the platform ports from Qt4 that was using its own window system (QWS) implementation* 

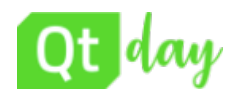

- $\triangleright$  Since the Qt 5.0 release there are multiple platform plugins that are potentially usable on Embedded Linux systems:
	- ◆ **eglfs** Uses the OpenGL ES in fullscreen mode. It has no concept of a window manager.
	- **linuxfb** Uses the linux frame buffer in fullscreen mode. It has no concept of a window manager.
	- ◆ directfb Uses the linux frame buffer with OpenGL ES via the directfb layer. Integrates into the directfb windowing.
	- **wayland** provides a wayland platform plugin that allows Qt application to connect to a wayland compositor. Wayland is intended as a simpler replacement for X.
	- ◆ Other platforms are: xcb, offscreen, minimal

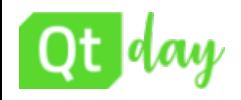

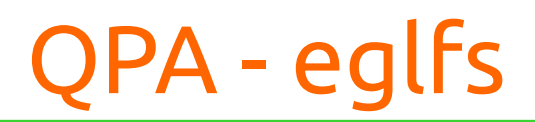

 $\triangleright$  For iMX6 and RPI3 ➢ enable **eglfs**, add in **local.conf**

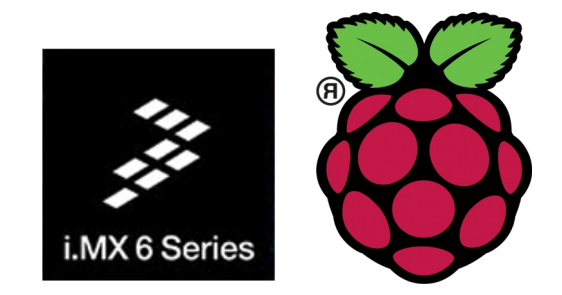

**DISTRO\_FEATURES\_remove = "X11 wayland"**

 $\geq$  On the target machine enable Qt to run eglfs platform *(in case editing /etc/profile)* **export QT\_QPA\_PLATFORM=eglfs**

 $\triangleright$  or when you run an application; you need to add **platform eglfs**

**helloworld platform eglfs**

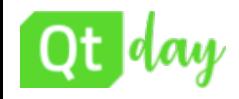

➢ For Atmel/Microchip At91SAMA5 ➢ enable **linuxf**, add in **local.conf**

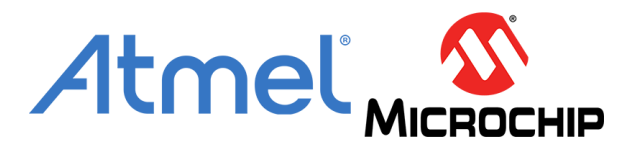

**DISTRO\_FEATURES\_remove = "opengl X11 wayland"**

 $\geq$  On the target machine enable Qt to run linuxfb **export QT\_QPA\_PLATFORM=linuxfb:fb=/dev/fb0**

 $\triangleright$  or when you run an application; you need to add **platform linuxfb**

**helloworld platform linuxfb**

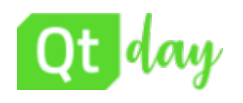

## **Adding a custom layer to customize Qt5**

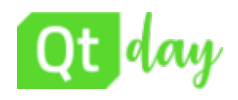

### ➢**Let's add our custom layer**  $\sim$ /yocto-koan-toradex\$ tree -L 2 **. ├── README.md > sources/base/README.md** setup-environment -> sources/base/setup-environment **└── sources**  $<sup>b</sup>$ ase</sup>  $meta-freescale$  $meta-freescale-3rdparty$  **├── metaopenembedded**  $meta-qt5$  $meta-koan$

- $meta-toradex-bsp-common$
- $meta-toradex-nxp$
- **└── poky**

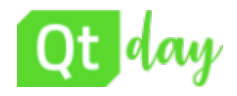

➢**Create a custom layer**

```
bitbake-layers create-layer \
                   \sim/yocto-koan-toradex/meta-koan
```
## ➢**Add the layer to bblayers.conf**

```
bitbake-layers add-layer \
                   \sim/yocto-koan-toradex/meta-koan
```
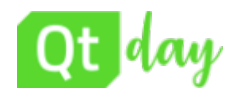

## ➢ Enable **OpenGL ES2** support

## ➢ Create a **qtbase\_%.bbappend** file ➢ Then add the PACKAGECONFIG option as follows:

### **PACKAGECONFIG\_append = " gles2"**

➢ Very likely already included by your BSP layer

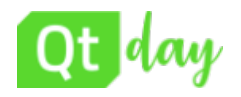

### ➢ Enable **SQLite** support

➢ Again, in a **qtbase\_%.bbappend** file add the PACKAGECONFIG option as follows:

PACKAGECONFIG append = " sql-sqlite"

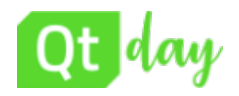

### ➢ Other PACKAGECONFIG cases

```
PACKAGECONFIG[eglfs] = "-eglfs,-no-eglfs,drm"
PACKAGECONFIG[gl] = "-opengl desktop, ,
                                 virtual/libgl"
PACKAGECONFIG[gles2] = "-opengl es2, ,
                     virtual/libgles2 virtual/egl"
```

```
PACKAGECONFIG[tslib] = "-tslib,-no-tslib,tslib"
```

```
➢ PACKAGECONFIG syntax
  PACKAGECONFIG[fl] = "--with-f1,--without-f1,build-deps-f1, rt-deps-f1"
```
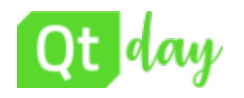

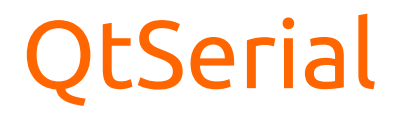

### ➢ Add **QtSerial** support

**IMAGE\_INSTALL\_append = " qtserialport"**

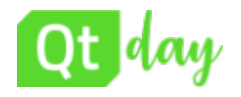

### ➢ Add **Qt Virtual Keyboard** support

**IMAGE\_INSTALL\_append = " qtvirtualkeyboard"**

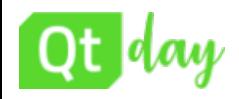

- $\triangleright$  Imports for a QtQuick application **import QtQuick 2.4 import QtQuick.Controls 2.3**
- $\triangleright$  A typical issue when running the QtQuick application **qrc:/MainWindowForm.ui.qml:2:1: module "QtQuick.Controls" version 2.3 is not installed**
- $\triangleright$  Means a missing components on the taget system **IMAGE\_INSTALL\_append = " qtquickcontrols \ qtquickcontrolsqmlplugins \ qtquickcontrols2 \ qtquickcontrols2qmlplugins"**

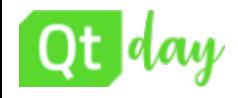

### ➢**Let's add a new Qt custom image**

```
# koan-gt5-image proof of concept with Ot
DESCRIPTION = "A Qt5 minimal image by Koan"
LICENSE = "MIT"
inherit core-image
require recipes-core/images/core-image-minimal.bb
IMAGE_INSTALL_append = " 
 packagegroup-core-ssh-openssh openssh-sftp-server \
 qtbase \
 qtquick1 qtdeclarative \
 qtquickcontrols qtquickcontrols2 \   
 qtgraphicaleffects qtimageformats qtmultimedia \
 qtserialport"
```
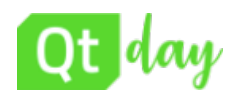

## **Qt5 application development**

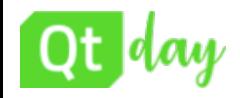

➢Yocto can create a re-distributable cross-compiler **bitbake meta-toolchain** 

➢Or a complete SDK for your target **bitbake -c populate\_sdk <image-name>**

 $\triangleright$  Or even an SDK for Qt5 **bitbake meta-toolchain-qt5**

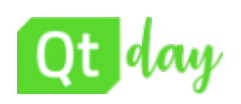

## Cross-Development Toolchain

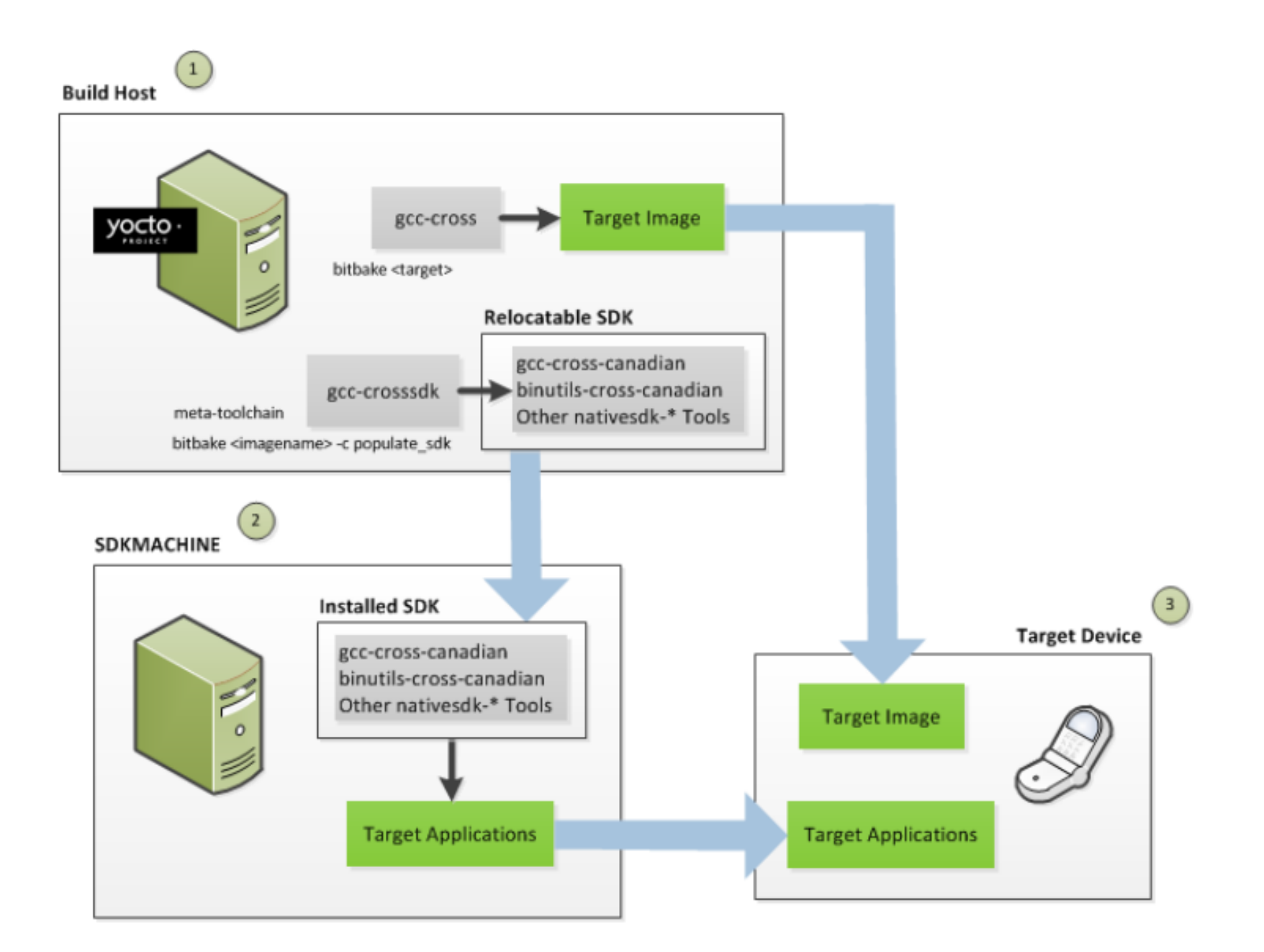

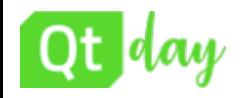

 $\triangleright$  Install it on any linux distribution

**\$ cd \$HOME/poky/build/tmp/deploy/sdk**

**\$ ./poky-glibc-x86\_64-meta-toolchaincortexa8hf-vfp-neon-toolchain-2.4.sh**

- $\triangleright$  Once installed you can use it setting the build environment
- **\$ source /opt/poky/2.4/environment-setupcortexa8hf-vfp-neon-poky-linux-gnueabi**

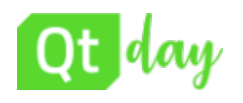

## **Cross-compile, Deploy and debug on embedded system**

## Cross compilation with QtCreator

➢ Prepare the cross compilation environment for **QtCreator**

**cd ~/Qt/Tools/QtCreator/bin cp qtcreator.sh qtcreatorarm.sh**

➢ Edit **qtcreator-arm.sh**

### **#! /bin/bash**

. /opt/poky/2.4-qt5-cortexa9hf/environmentsetup-cortexa9hf-neon-poky-linux-gnueabi

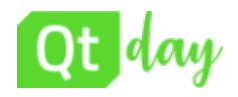

## ➢Setup a KIT for your embedded board

➢ Kits | Qt Version | Compilers | Qbs | CMake

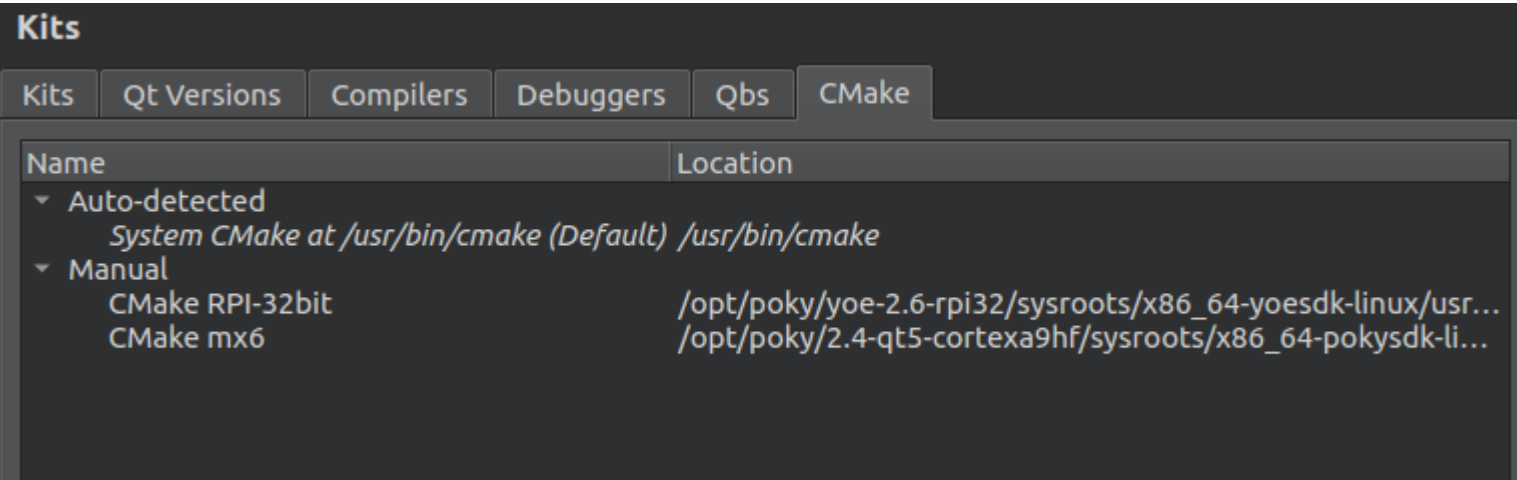

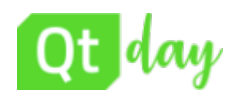

## Application deployment (1/2)

### ➢Setup the Generic Linux device in QtCreator

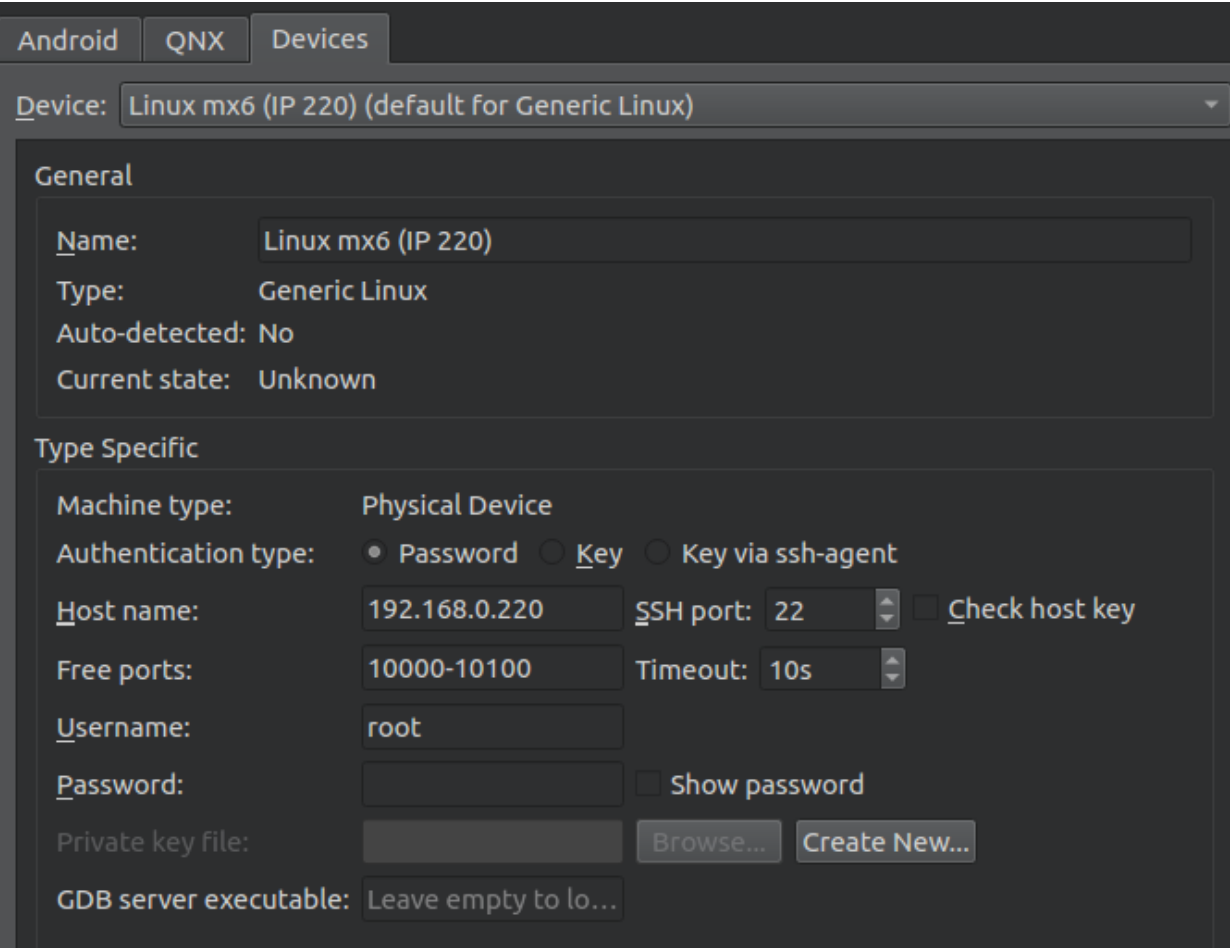

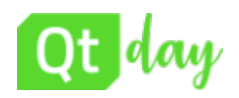

➢QtCreator can deploy only if there is **openssh** on the target. *(DO NOT use dropbear !)*

EXTRA IMAGE FEATURES append = " ssh-server-openssh"

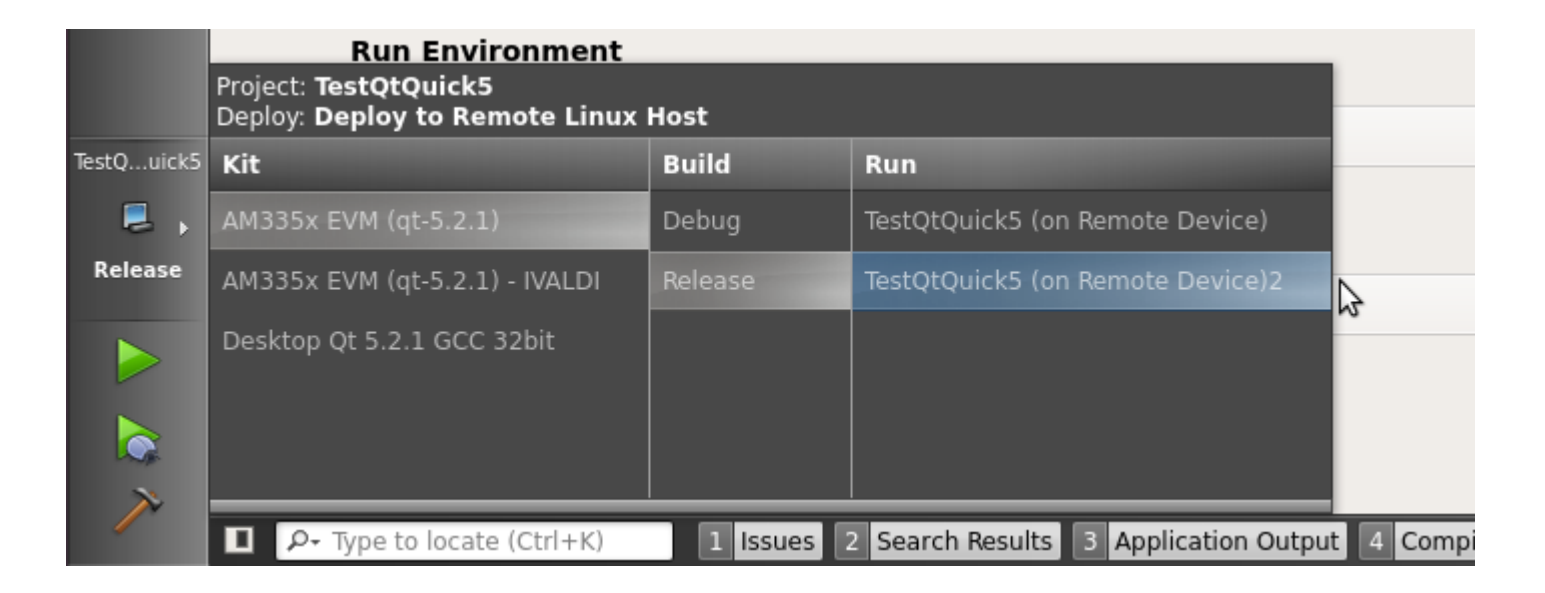

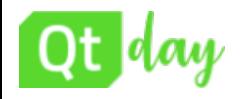

### ➢ Add **remote** debug support to the image

EXTRA IMAGE FEATURES append = " debug-tweaks"

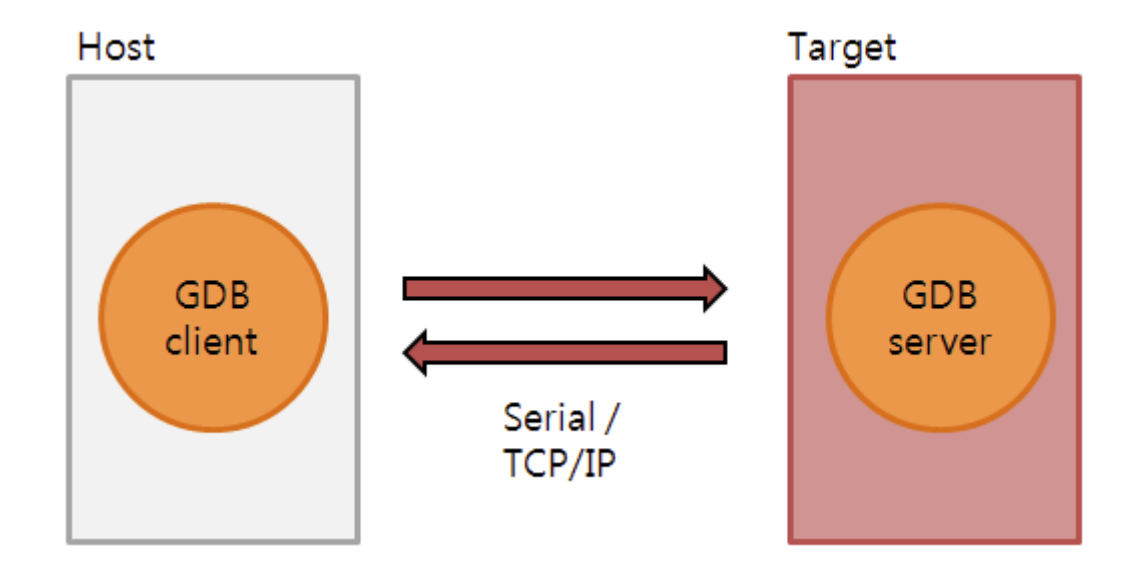

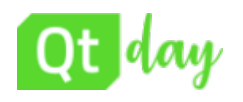

## **Demo on real hardware**

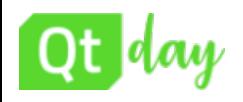

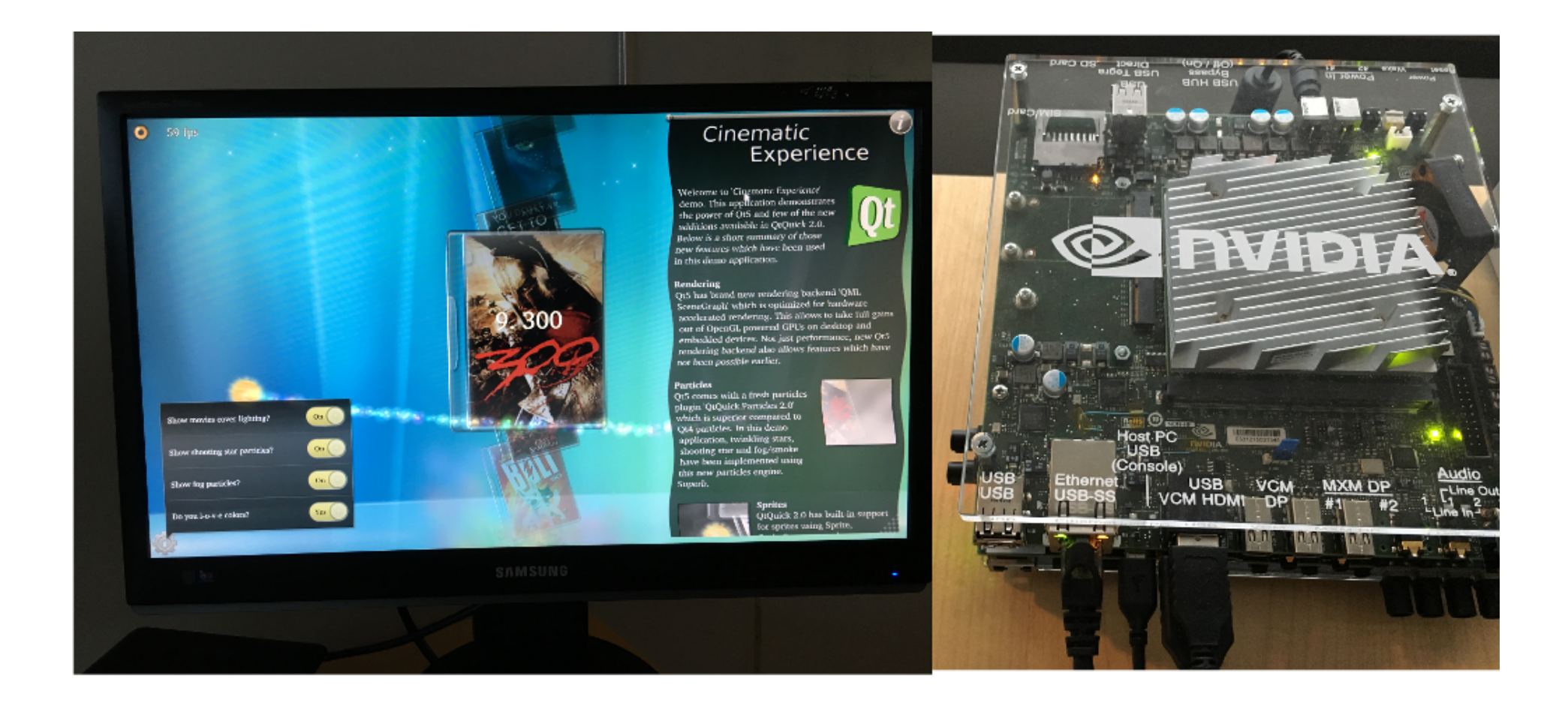

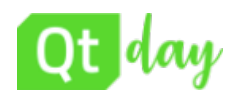

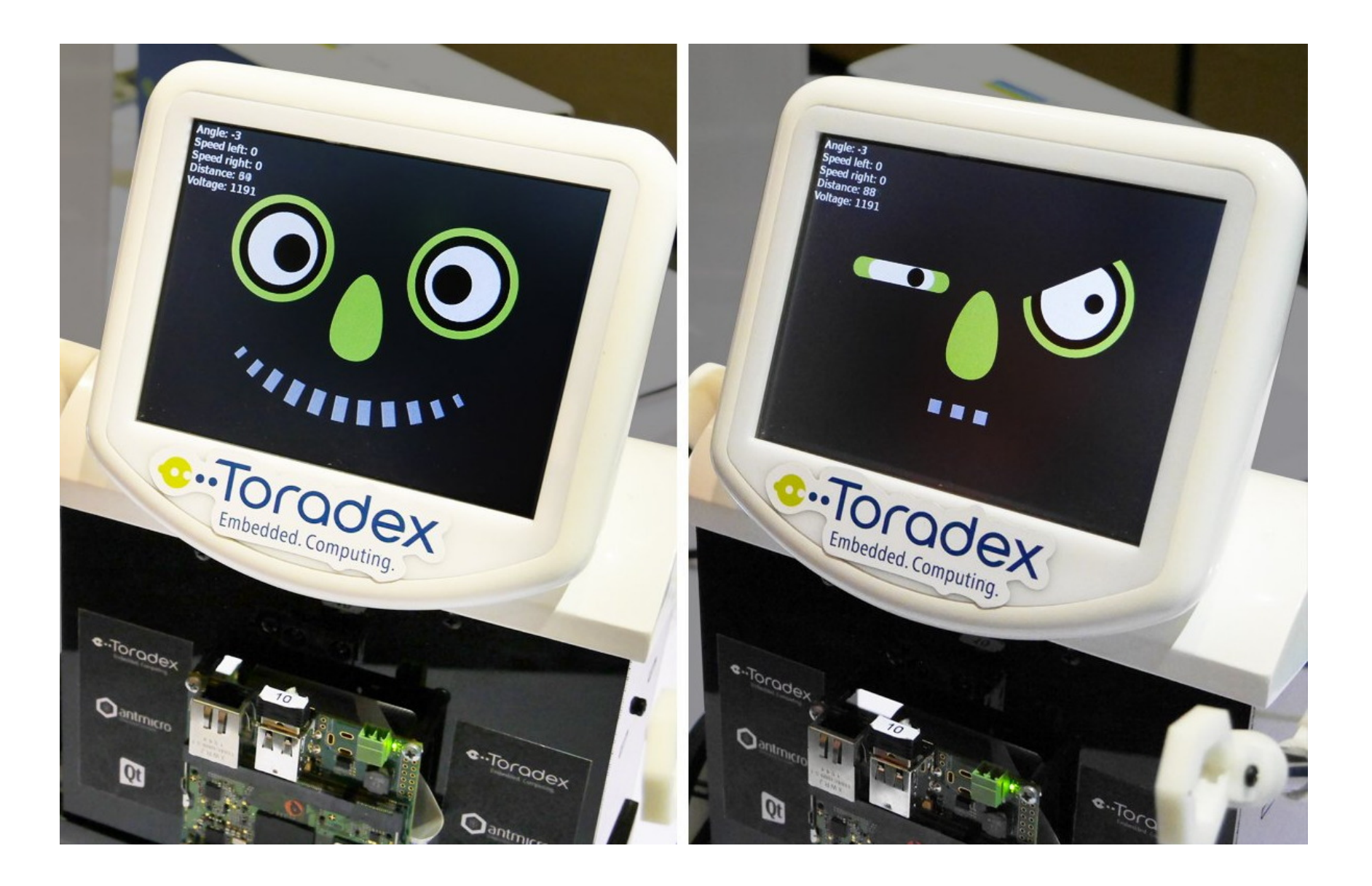

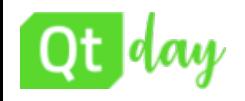

# **Thank you!**

## [http://yoctoproject.org](http://yoctoproject.org/)

# **Questions?**